Die Vorgehensweise, die Empfangsstelle für eine Zustellung mit dem EJN-Atlas ausfindig zu machen, ist nachfolgend dargestellt.

Zu bemerken ist, dass der EJN-Atlas keine "normale" Zustellung von Schriftstücken (darunter fallen z.B. auch Strafbefehle) enthält, es muss daher bei der Auswahl der durchzuführenden Handlung im Atlas auf die Hinweise bei Zustellung einer Zeugenladung (Summoning witnesses) zurückgegriffen werden:

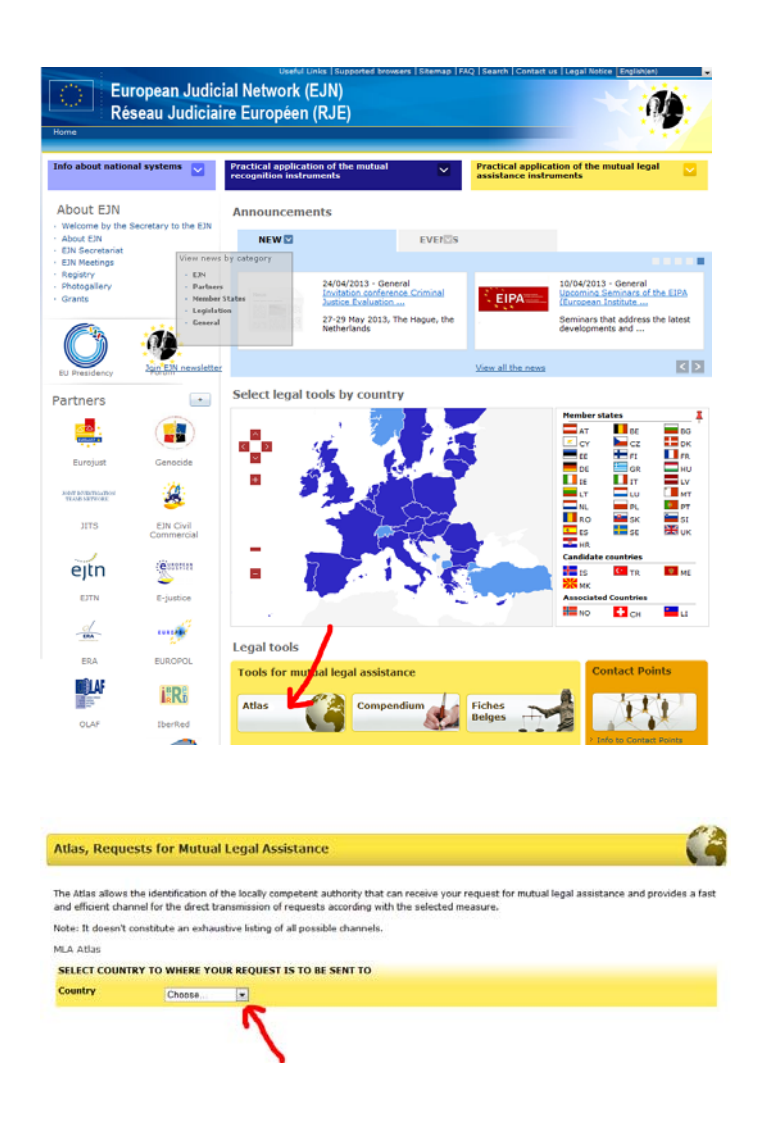

http://www.ejn-crimjust.europa.eu/

Die anschließend auftauchenden Fragen (z.B. Verfahren in Steuerstrafsachen,

Ermittlungsverfahren oder gerichtliches Verfahren) durch Anklicken beantworten. Danach die gewünschte Rechtshilfeleistung auswählen.

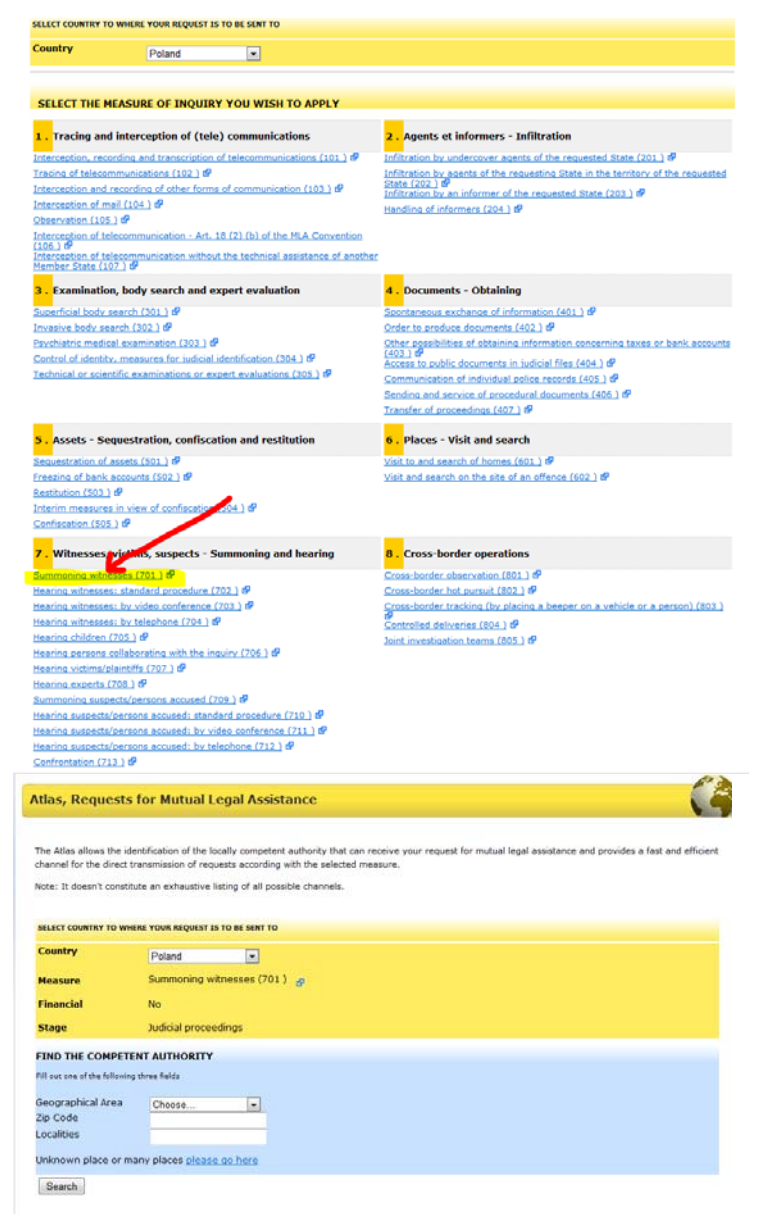

*Beispiel:* Adresse in 59-800 Lubań. Passende Region (Geographical Area) auswählen ODER/UND Postleitzahl (Zip Code) ODER/UND Ort (Localities) eingeben. Meist führt bereits die Eingabe nur eines der genannten Kriterien zum gewünschten Ergebnis. Die Region kann ggf. über Google o.ä. ermittelt werden.

Anschließend kann man über den Link "Show me the map" abgleichen, ob der korrekte Landesteil ermittelt wurde. Ergebnis für das obige Beispiel:

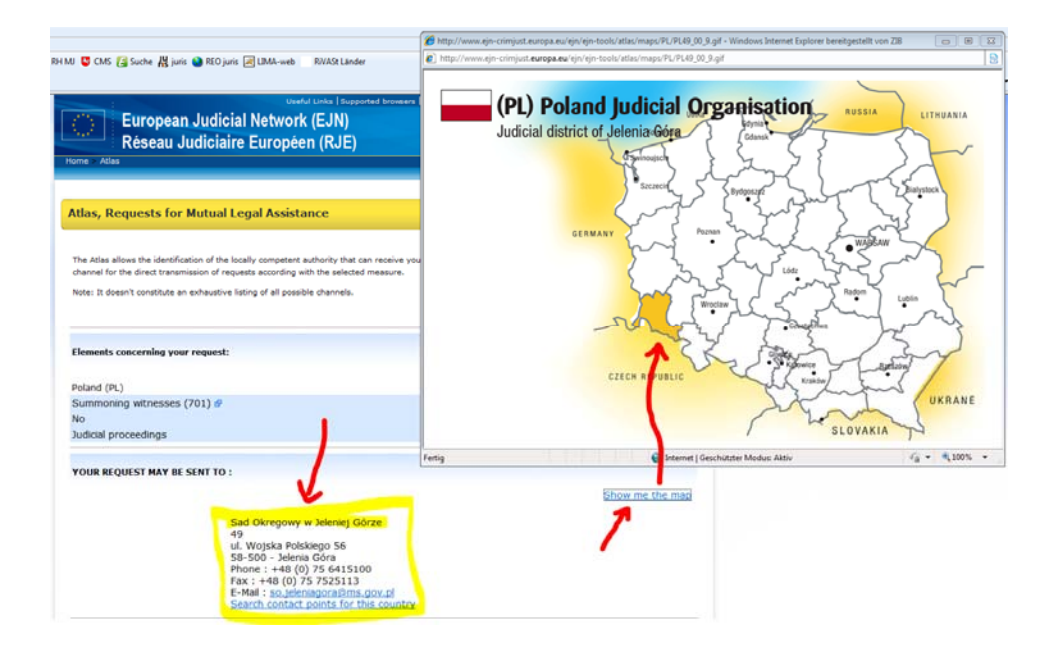